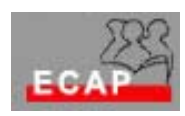

Esercizio 8

## **Biglietti da visita**

• Apra un nuovo documento e selezioni File, Imposta pagina ai valori seguenti

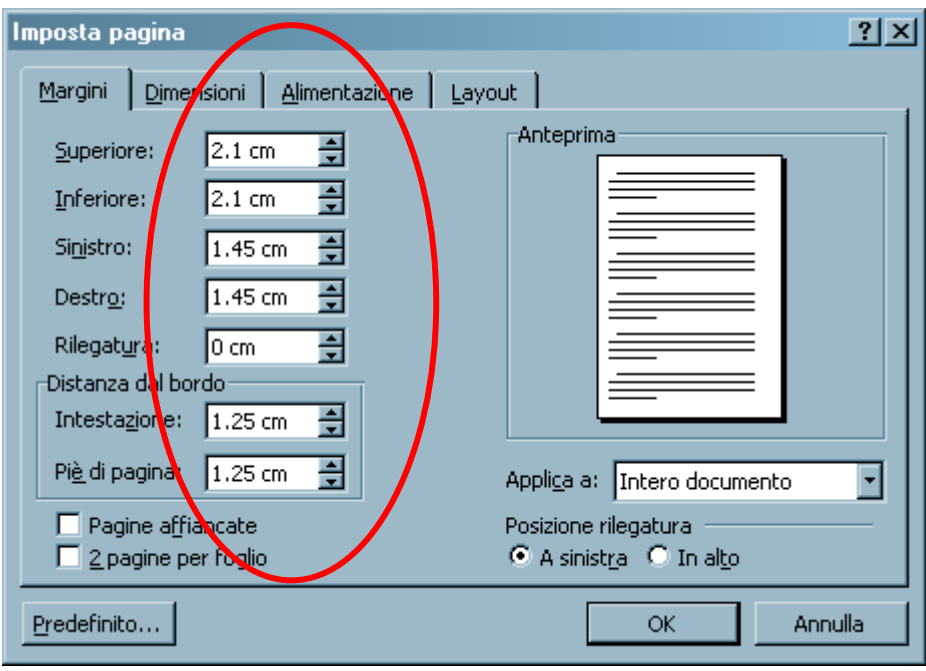

- Apra il registro Dimensioni e verifichi che il foglio di carta è impostato su A4
- Salvi il documento con il nome BigliettiVisita.doc
- Attivi nel menu Disegno l'opzione Griglia e la imposti ai valori seguenti

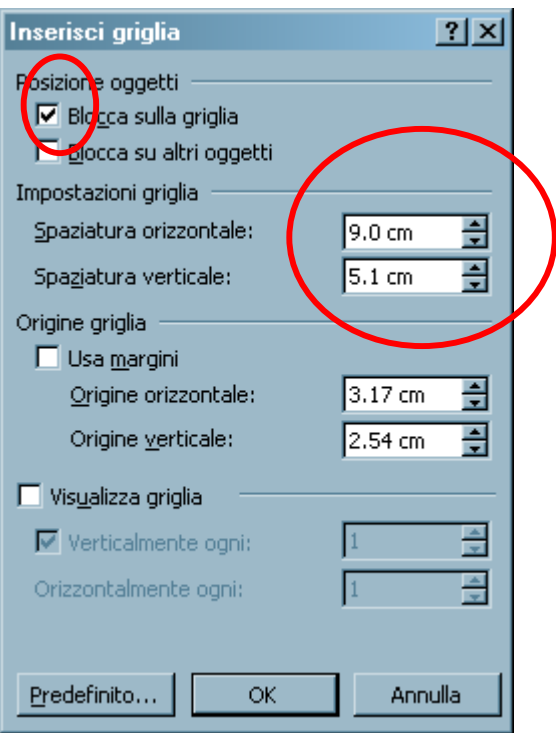

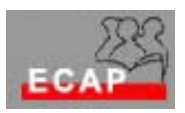

- Con lo strumento Rettangolo disegni nell'angolo sinistro in alto del foglio le dimensioni del biglietto da visita (il rettangolo assumerà subito la dimensione voluta)
- Cancelli il box Agganciare oggetti alla griglia
- Usando lo strumento Casella di testo disegni il suo biglietto da visita
- Selezioni il rettangolo e con lo strumento Colore linea faccia scomparire il bordo (nessuna linea)
- Con lo strumento Seleziona oggetti disegni un rettangolo attorno a tutto il biglietto da visita di modo che sia il bordo invisibile che gli oggetti all'interno del biglietto siano selezionati
- Tramite il tasto destro del mouse apra il menu contestuale e clicchi Raggruppa
- Attivi di nuovo l'opzione Agganciare oggetti alla griglia
- Copi 9 volte il biglietto da visita in modo di occupare tutto il foglio
- Salvi il documento e lo stampi

## **Stampa Unione**

- Prepari una breve lettera che possa essere inviata a diversi destinatari (senza intestazione)
- Tramite lo strumento Unione Stampa prepari una breve tabella di dati di persone a cui inviare la lettera
- Mescoli la lettera e i dati (Stampa Unione)